## **JON Frequently Asked Question**

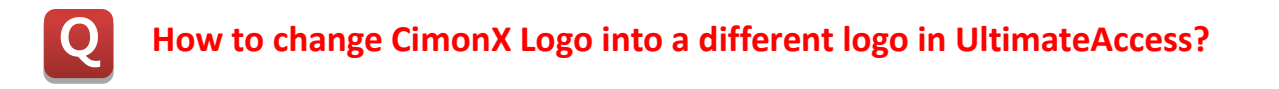

## **Refer to the instructions below.**

A

A user cannot change the CimonX logo unless it is OEM.

However, what the user can do is to hide the CimonX logo and embed an image of a different logo.

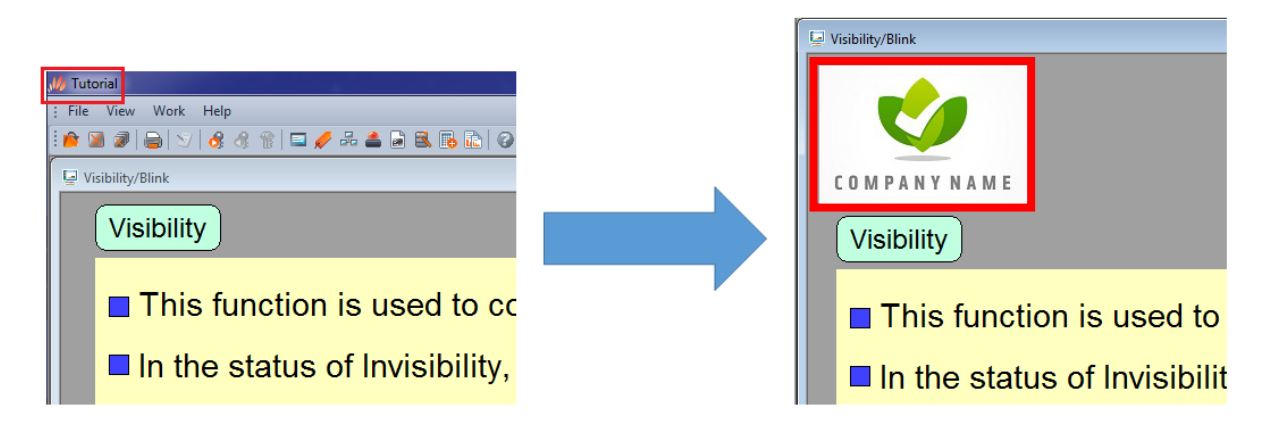

## 1. Tools -> CimonX Environment -> Window.

By checking the box for each item, a user can show or hide the selected item as shown below.

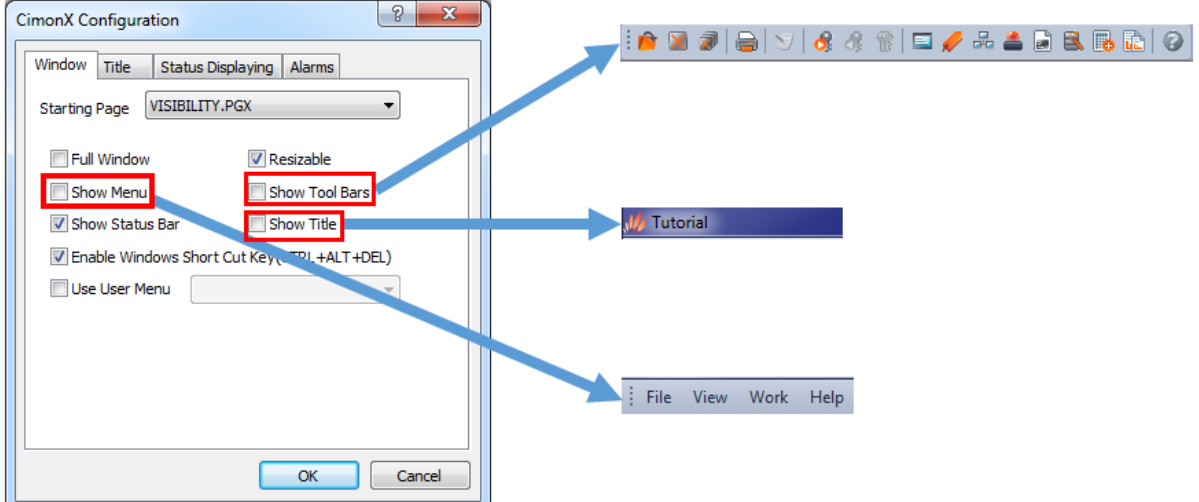

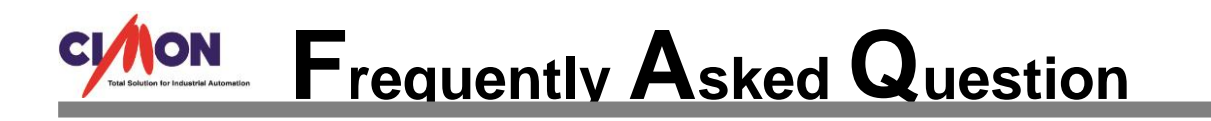

2. Toolbox -> Etc -> Image Embedding

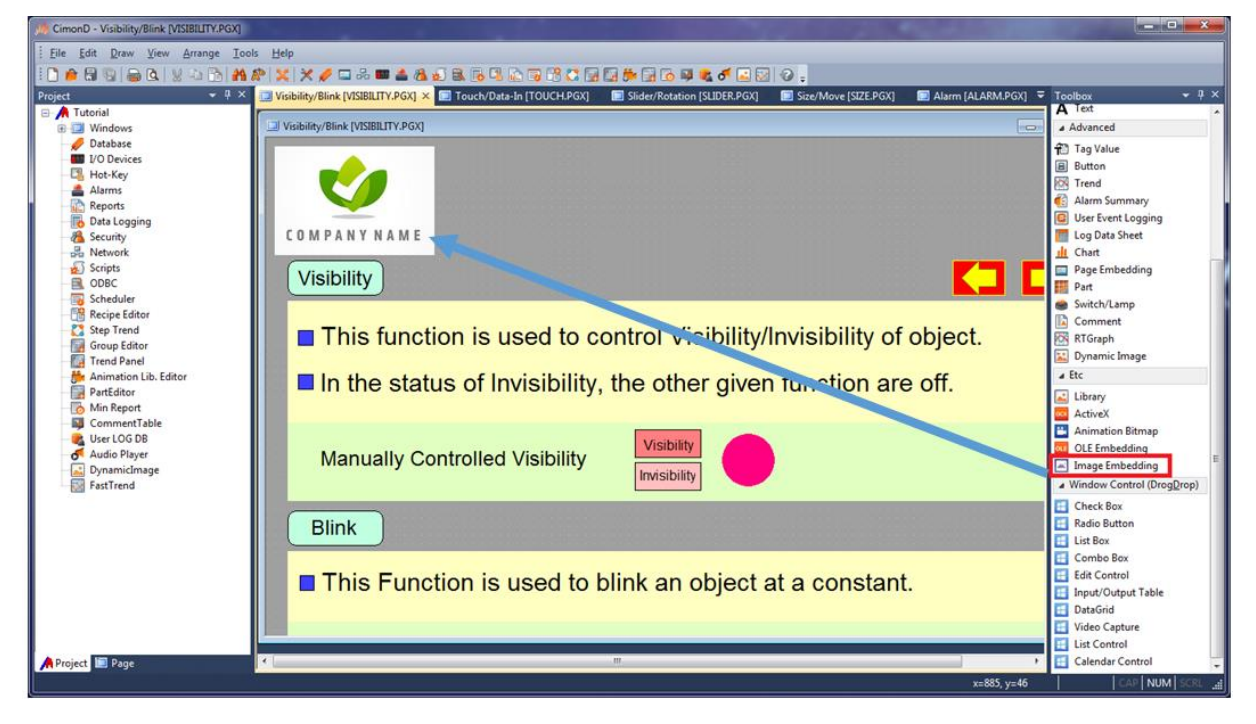

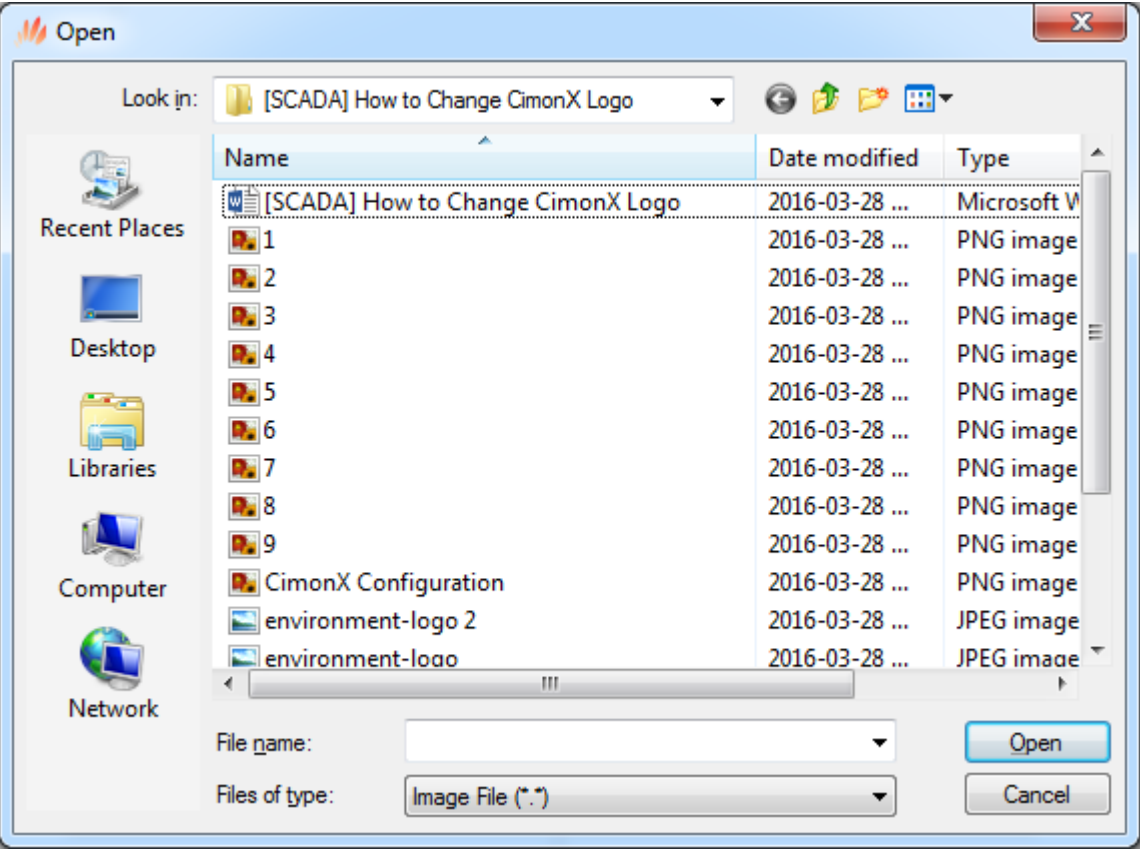